## **Exemple de configuration : Tomcat et NATS**

Le wrapper NATS est une interface minimaliste permettant de connecter le gestionnaire multi-noeuds avec un serveur NATS. Le wrapper NATS est disponible pour toutes les versions d'Adélia Studio, et nécessite jnats version 2.10.0 ou supérieur.

## Adélia 14.9.x et <

Pour les versions antérieures à la 14.10.0 le wrapper il est disponible sur le nexus :

```
<dependency>
     <groupId>com.hardis.adelia</groupId>
     <artifactId>adelia-nats</artifactId>
     <version>14.10.0</version>
</dependency>
```
Note : le projet référence un runtime Adélia 14.10 en dépendance, mais en scope provided. Les classes du wrapper NATS sont compatibles avec toutes les versions d'Adélia Cloud.

Vous pouvez également le déployer manuellement dans l'application cloud en copiant les fichiers suivants :

- $\circ$  adelia-nats-14.10.0.jar
- $\circ$  eddsa-0.3.0.jar
- geronimo-jms\_1.1\_spec-1.1.1.jar
- $^{\circ}$  jnats-2.17.1.jar

Si JNATS (version 2.10 ou >) est déjà présent, vous pouvez déployer uniquement ces deux fichiers :

- adelia-nats-nodemanager-1.0-SNAPSHOT.jar
- geronimo-jms\_1.1\_spec-1.1.1.jar

## Adélia 14.10.0

Avec Adélia 14.10.0 le wrapper NATS est inclus dans le runtime Adélia (artefact adelia-nats).

```
<dependency>
    <groupId>com.hardis.adelia</groupId>
     <artifactId>adelia-nats</artifactId>
     <version>${adelia.version}</version>
</dependency>
```
## **Configuration**

Vous devez déclarer la ressource jndi permettant la connexion au serveur NATS dans le contexte de votre application web

```
<Resource
    auth="Container"
    factory="com.hardis.adelia.nats.jms.NatsReferenceFactory"
    name="jms/ConnectionFactory"
    type="com.hardis.adelia.nats.jms.NatsConnectionFactory"
    brokerURL="nats://localhost:4222" />
```
Et vous devez déclarer le startupModule dans la configuration Wagon :

```
<startupModule name="NodeMonitor" className="com.hardis.wagon.impl.startup.MultiNodeManagerStartupModule">
    <parameters>
        <item key="wagon.jndiName" value="java:comp/env/jms/ConnectionFactory" />
        <item key="wagon.cipher" value="false" />
        <item key="java.naming.factory.initial" value="com.hardis.adelia.nats.jms.NatsInitialContextFactory" />
      </parameters>
</startupModule>
```
Les paramètres pouvant apparaître dans la configuration de la ressource jndi sont les suivants :

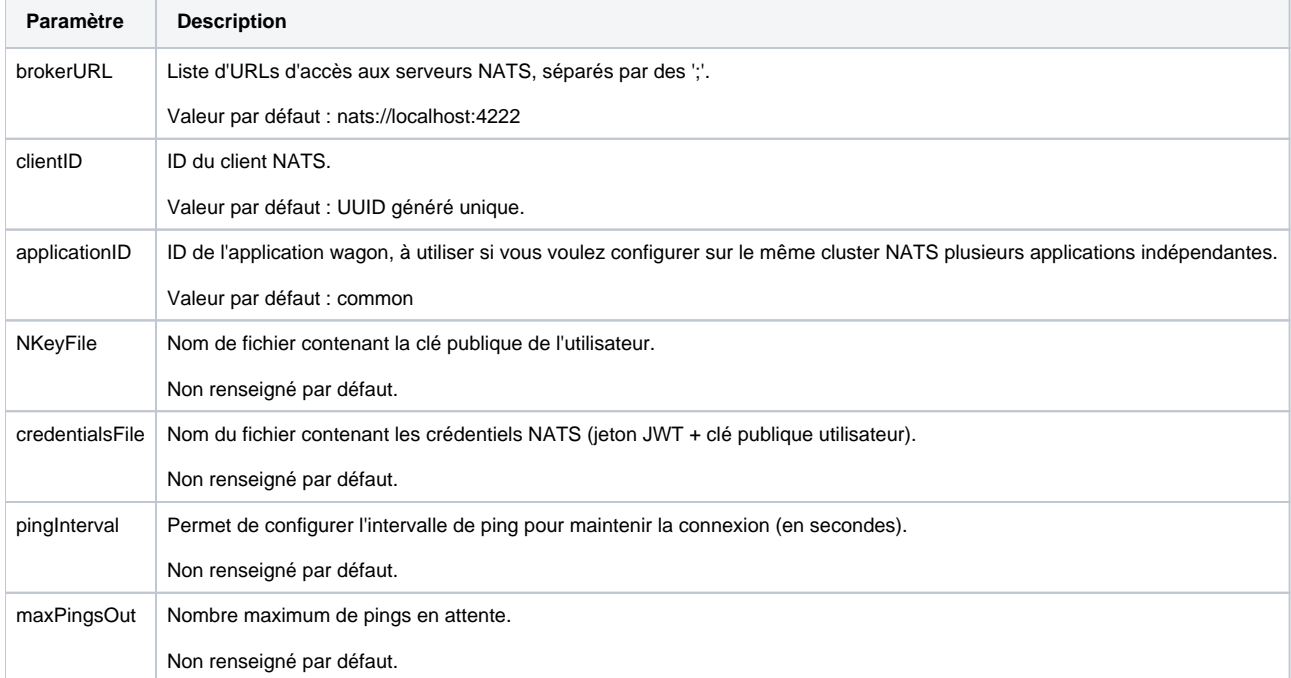

A partir d'Adélia 14.10.1, il est possible d'intégrer ce wrapper NATS lorsqu'on utilise le gabarit pour la construction d'une application Adélia Cloud : Il faut pour cela renseigner la propriété natsNodeManagerSupport (valeur à Y) dans le fichier gradle.properties du projet Gradle.